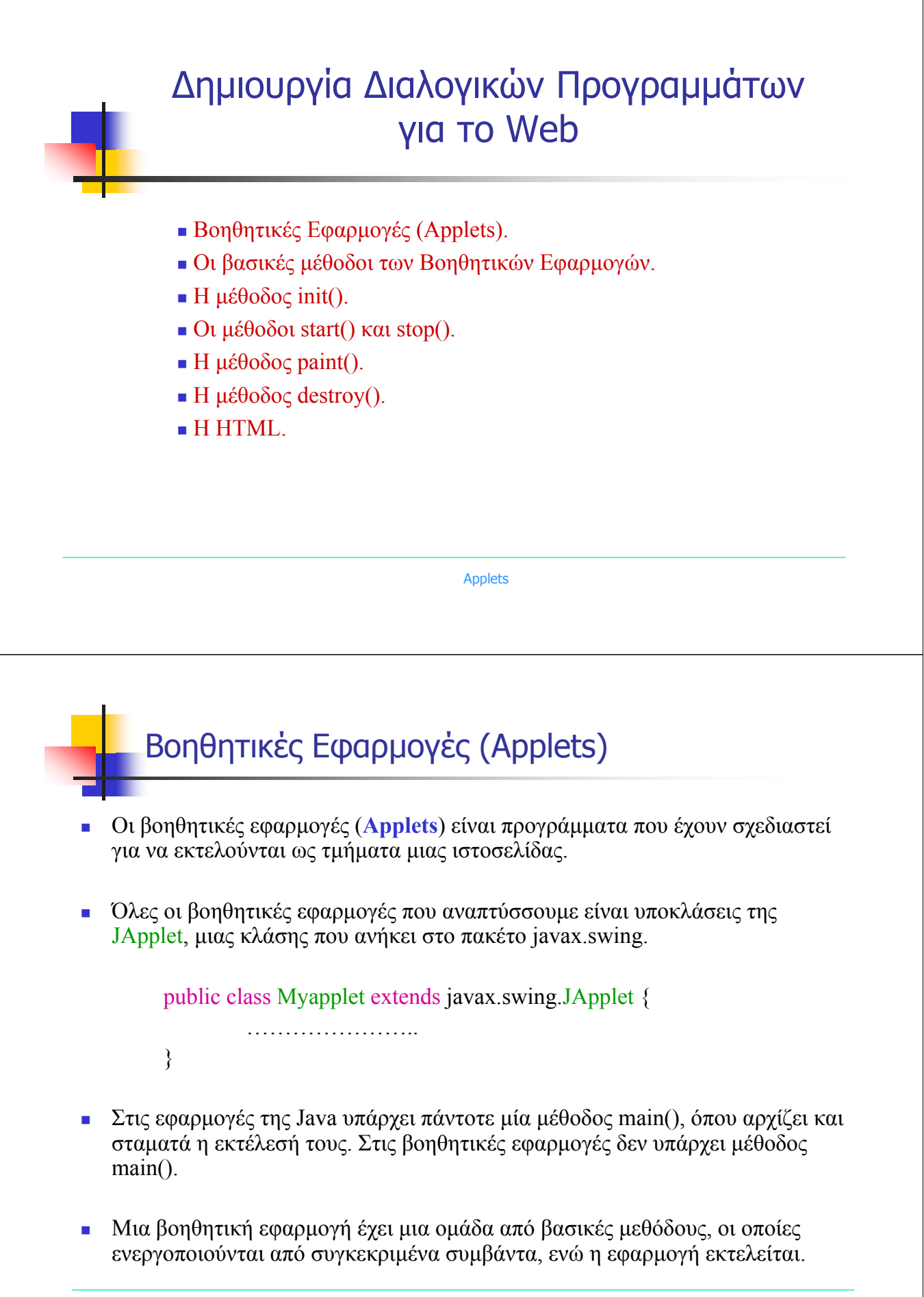

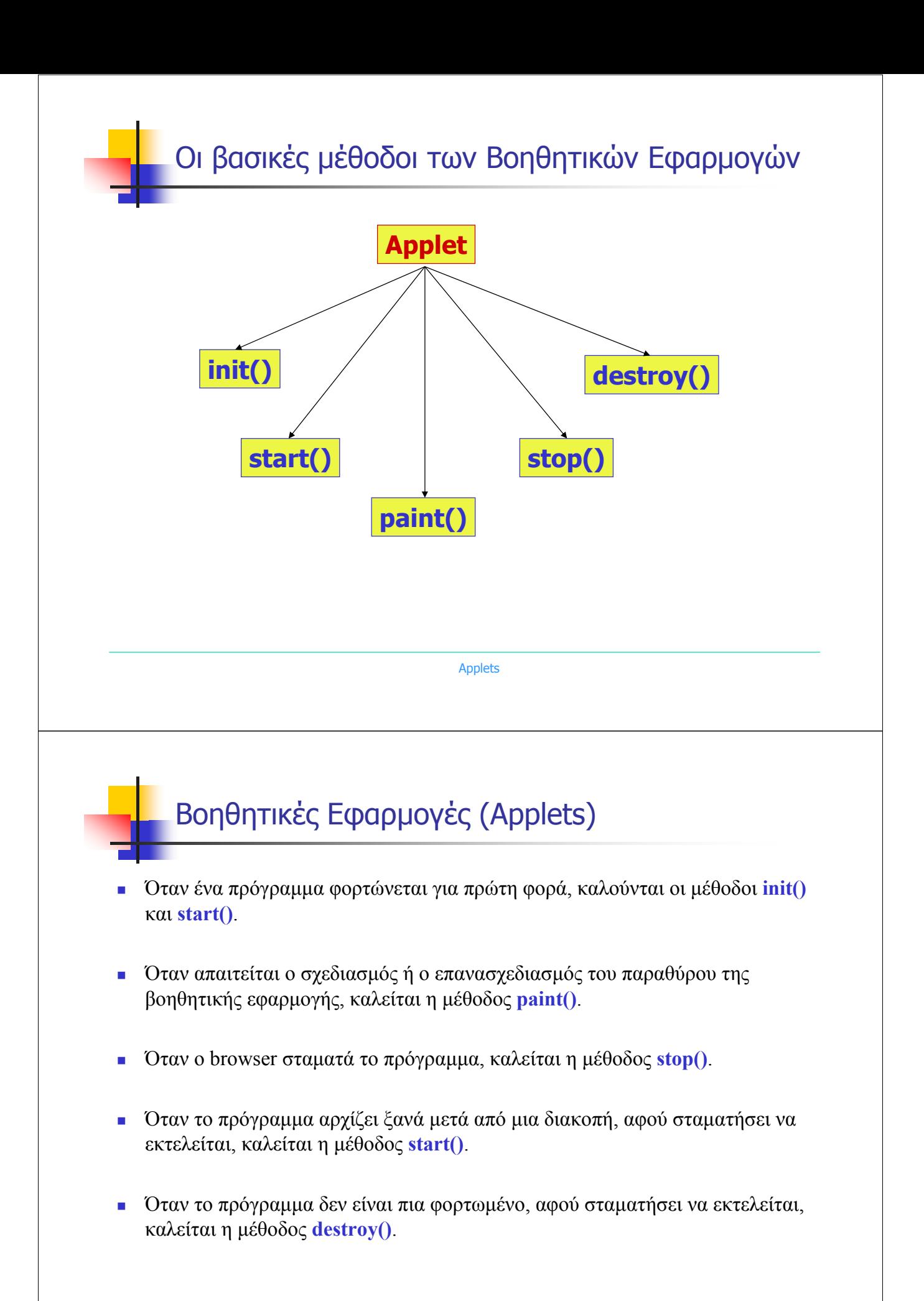

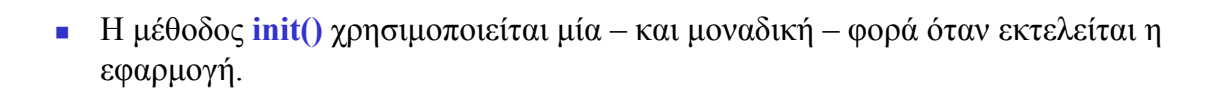

- Αποτελεί ιδανικό σηµείο για να ορίσουµε τιµές για τα αντικείµενα και τις µεταβλητές που χρειάζονται για να λειτουργήσει µια βοηθητική εφαρµογή. Όπως:
	- Υποδοχείς
	- διαχειριστές διάταξης

Η µέθοδος init().

- κουµπιά
- πάνελς
- γραµµατοσειρές
- χρώµατα κτλ.

Applets

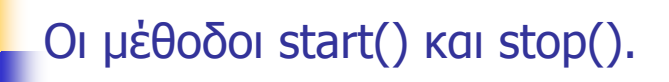

- Η µέθοδος **start()** καλείται, όταν αρχίζει να εκτελείται η βοηθητική εφαρµογή και µετά την µέθοδο init().
- Συνήθως καλείται µόνο µία φορά. Για να κληθεί η µέθοδος start() δύο ή περισσότερες φορές, θα πρέπει να διακοπεί σε κάποιο σηµείο η εκτέλεση της βοηθητικής εφαρµογής.
- Η µέθοδος **stop()** καλείται, όταν η βοηθητική εφαρµογή σταµατά να εκτελείται. Αυτό συµβαίνει πχ. Όταν ο χρήστης αφήνει την ιστοσελίδα που περιέχει τη βοηθητική εφαρµογή.

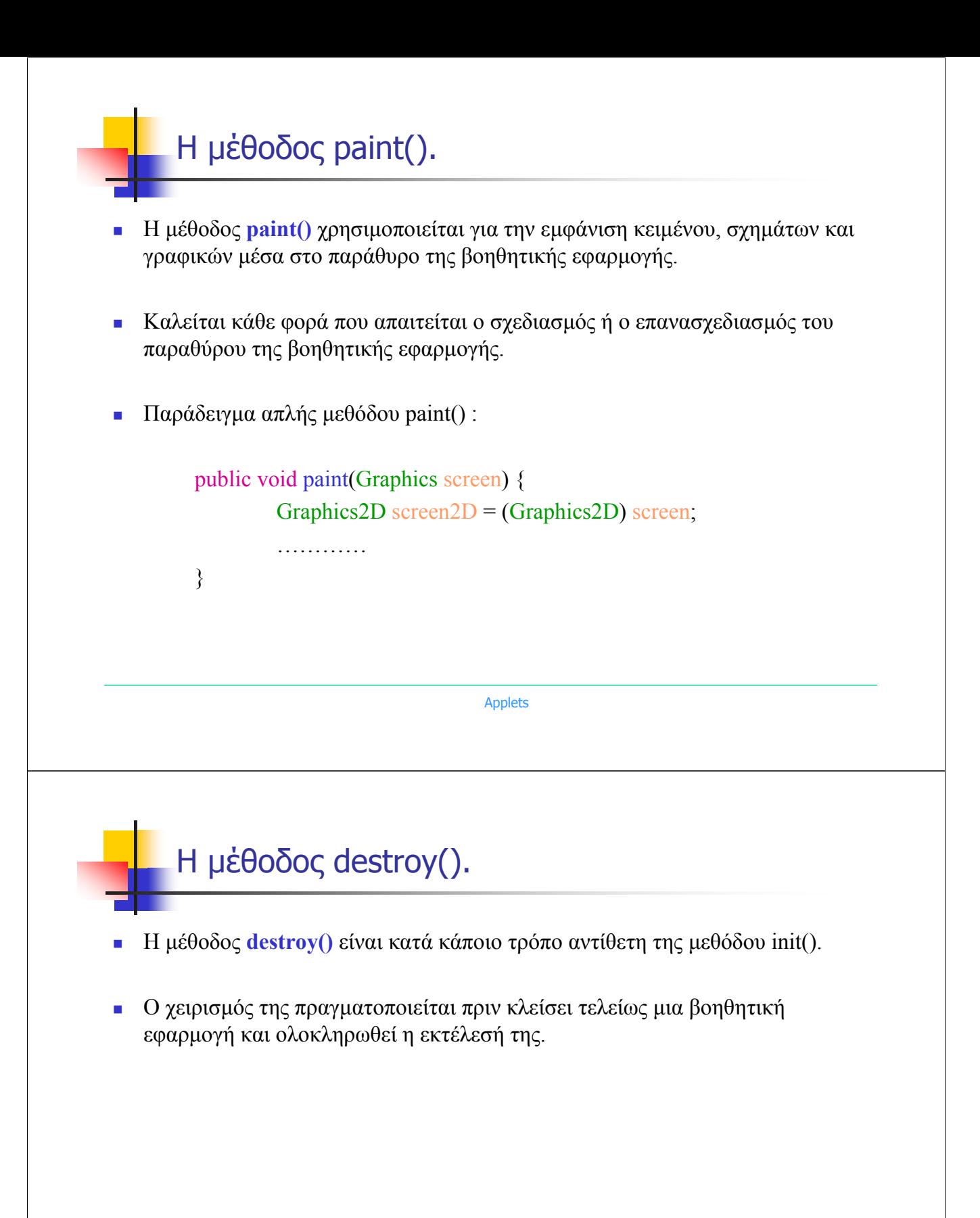

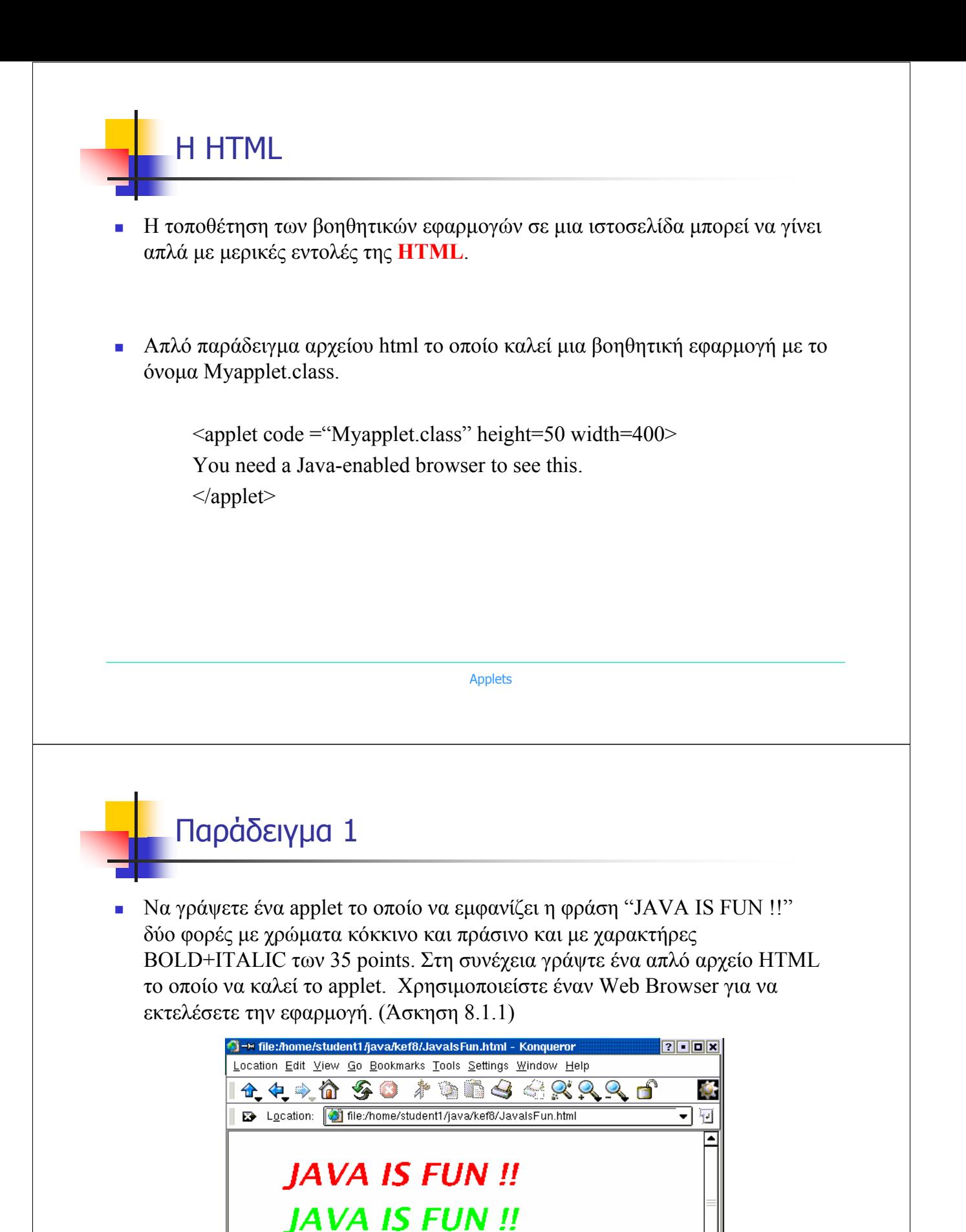

 $41$ 

 $\frac{1}{\sqrt{2}}$ 

## Παράδειγµα 1

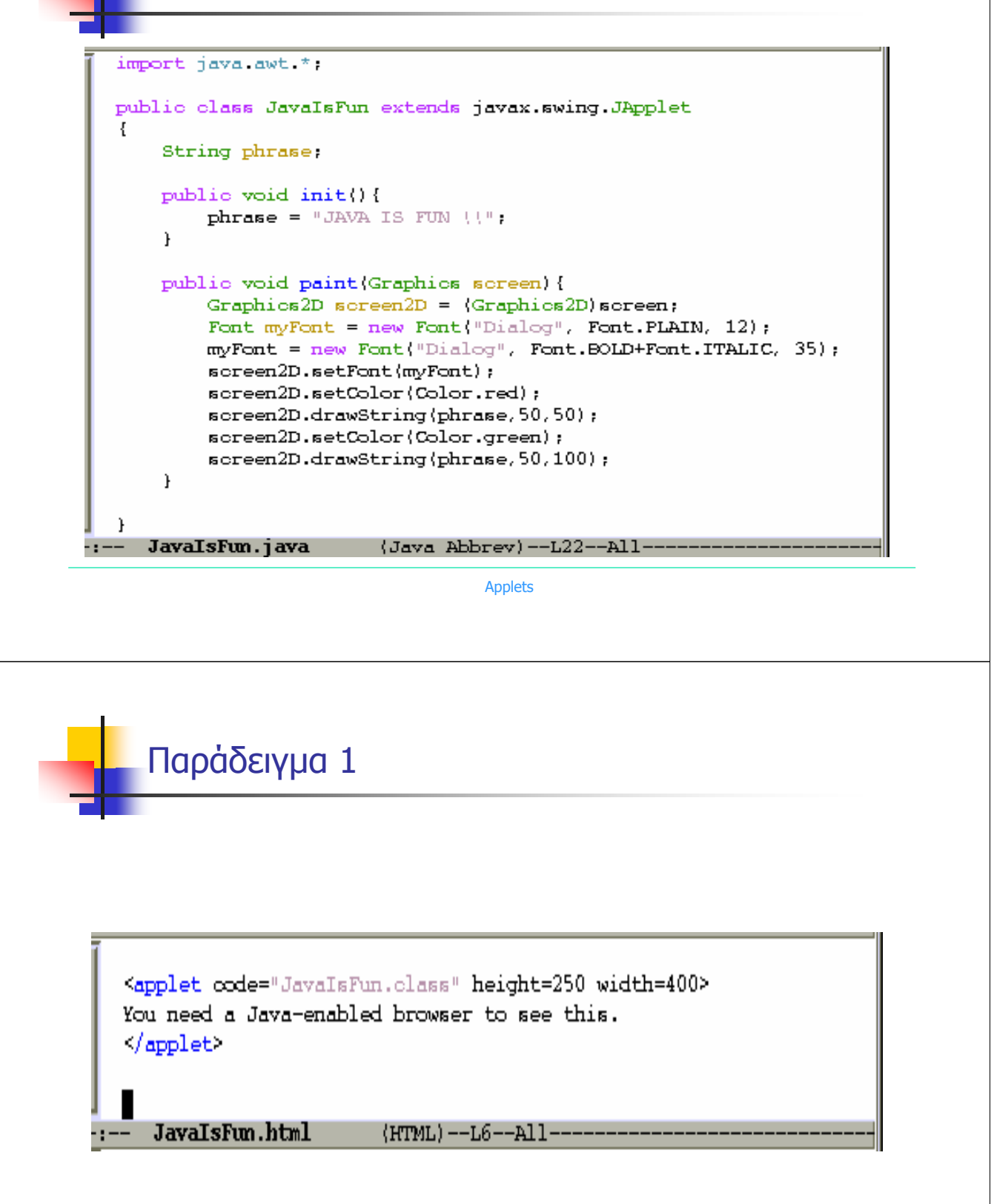

Παράδειγµα 2

 Με βάση την άσκηση 7.1.5 να γράψετε ένα applet το οποίο να εµφανίζει δύο κύκλους που να τέµνονται και να τους γεµίζει µε κόκκινο τον έναν και µε µπλέ τον άλλον χρώµα. Στη συνέχεια γράψτε ένα απλό αρχείο HTML το οποίο να καλεί το applet. Χρησιµοποιείστε έναν Web Browser για να εκτελέσετε την εφαρµογή. (Άσκηση 8.1.2)

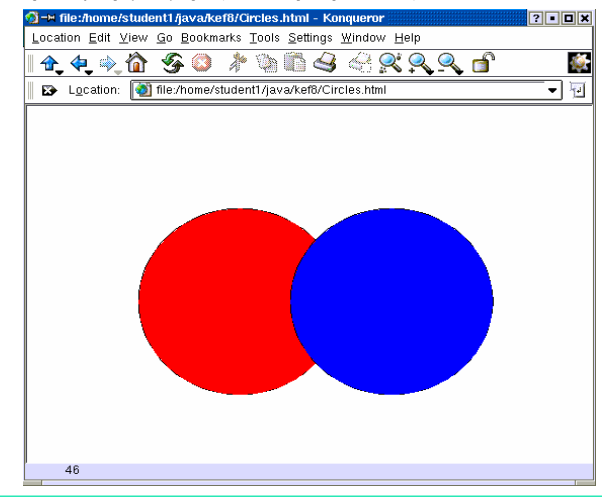

Applets

## Παράδειγµα 2

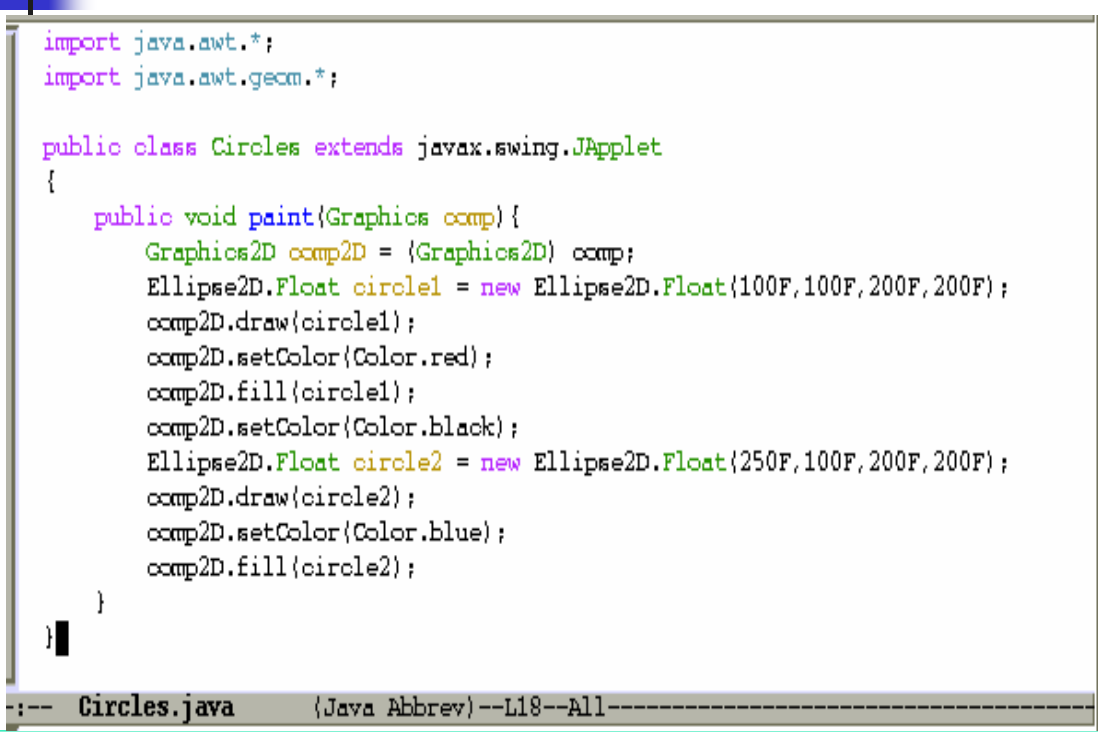

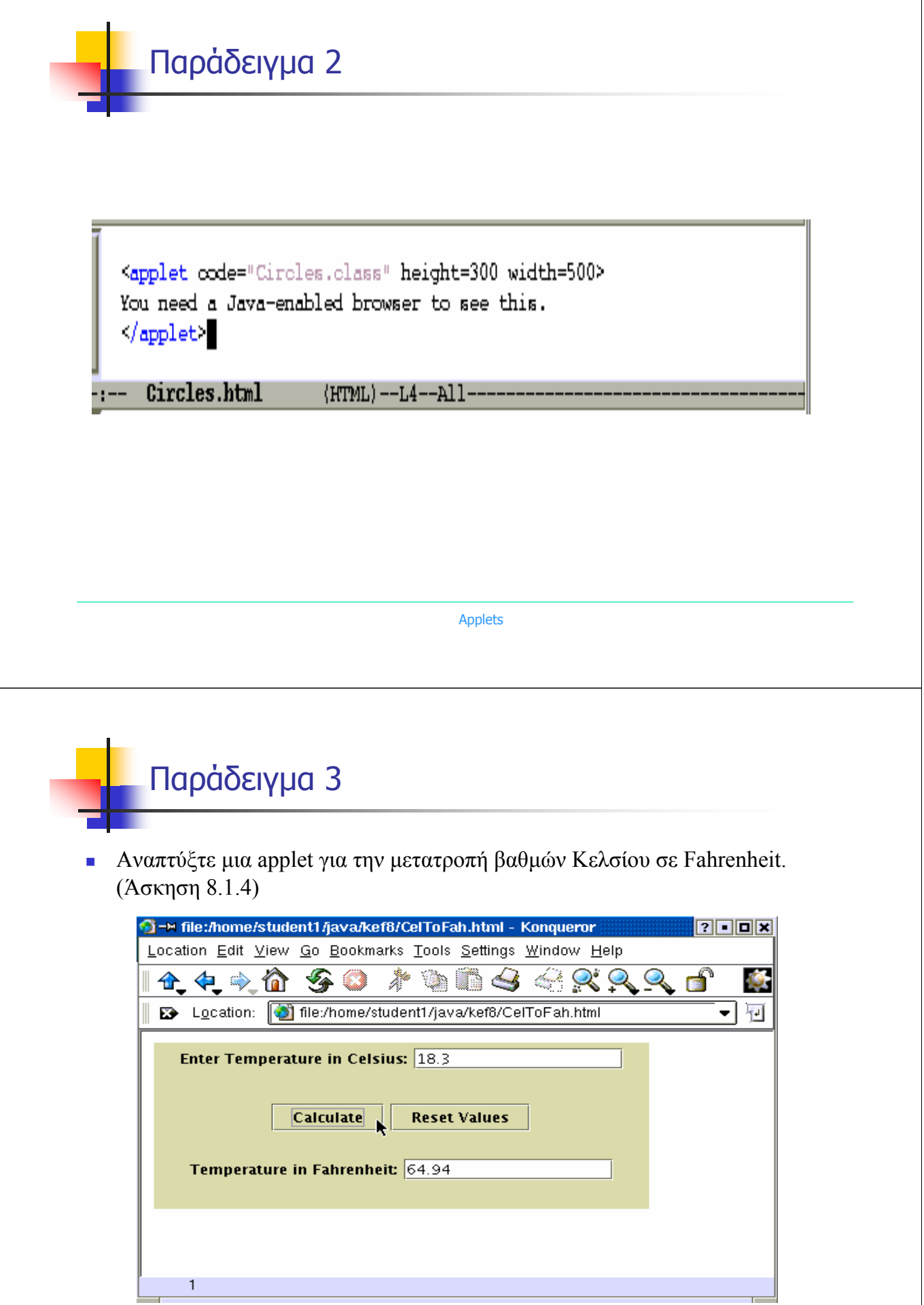

## Παράδειγµα 3

```
import javax swing *:
import java.awt.*;
import java awt event *:
public class CelToFah extends javax.swing.JApplet implements ActionListener
Ł
    JPanel rowl = new JPanel();
    JLabel tempC_label = new JLabel("Enter Temperature in Celsius:", JLabel.RIGHT);
    JTextField tempC = new JTextField(15);
    JPanel row2 = new JPanel();
    JButton calculate = new JButton("Calculate");
    JButton reset = new JButton("Reset Values");
    JPanel row3 = new JPanel();JLabel tempF_label = new JLabel("Temperature in Fahrenheit:", JLabel.RIGHT);
    JTextField tempF = new JTextField(15);
```

```
Applets
```
## Παράδειγµα 3

J.

```
public void init()
X.
   Container pane = getContentPane();
                                             // Dimiourgia ypodoxea
   GridLayout layout = new GridLayout(3,1); // Dimiourgia diaxeiristi diataxis
                                   // Sindesi diaxeiristi diataxis me ton ypodoxea
   pane.setLayout(layout);
   FlowLayout layout1 = new FlowLayout(); // Proti grammi
   rowl.setLayout(layout1);
   row1.add(tempC_label);
   row1.add(tempC);
   pane.add(row1);
   FlowLayout layout2 = new FlowLayout(); // Deyteri grammi
   row2.setLayout(layout2);
   row2.add(calculate);
   row2.add(reset):pane.add(row2);FlowLayout layout3 = new FlowLayout(); // Triti grammi
   row3.setLayout(layout3);
   row3.add(tempF_label);
   row3.add(tempF);
   pane.add(row3);
   setContentPane(pane);
   calculate.addActionListener(this); // Diasindesi calculate button
   reset.addActionListener(this);
                                        // Diasindesi reset button
```
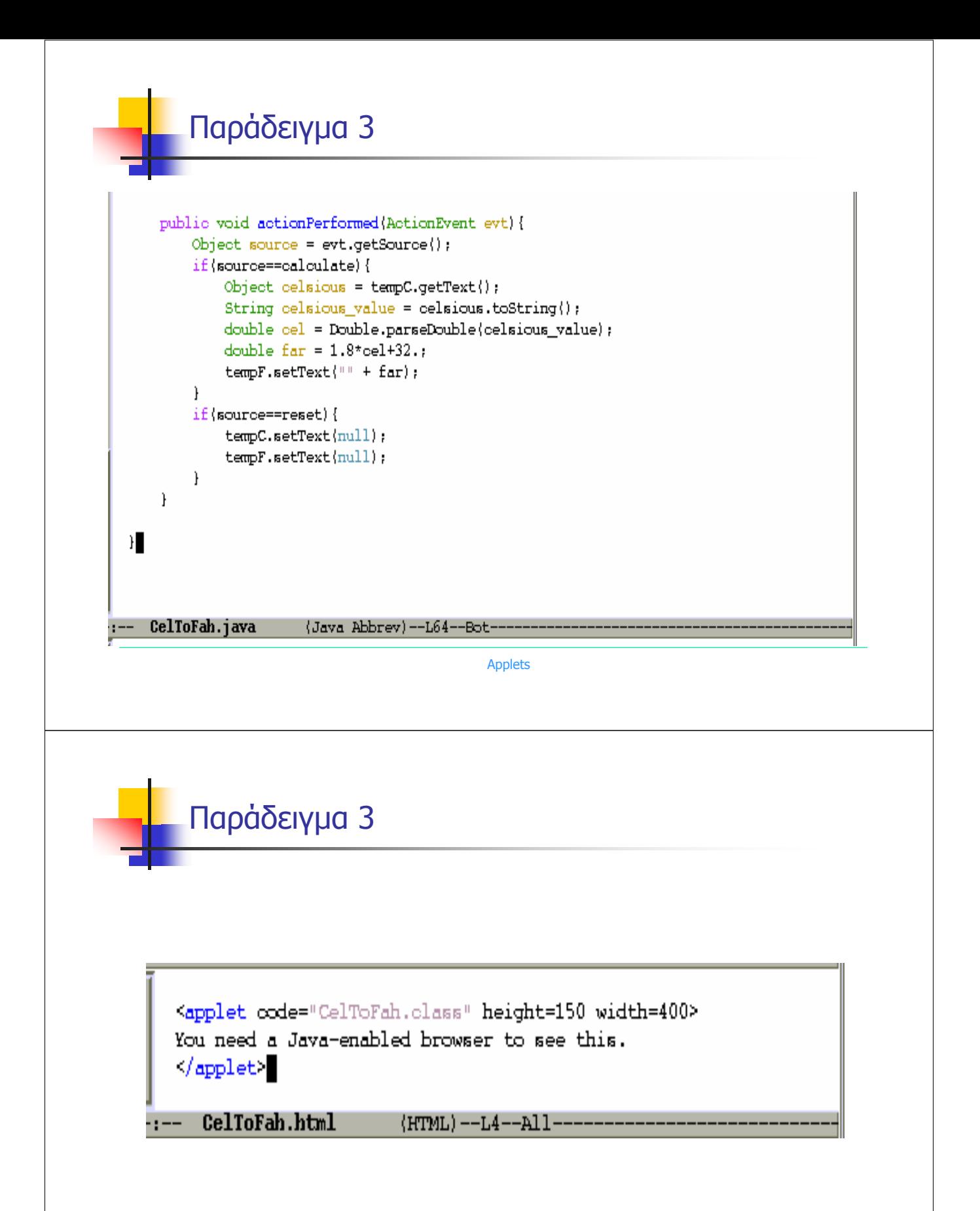